## **TeeVid**Conference - Design

v1.7

1. General. Refreshed logo is applied. Open panel by mouseover icon.

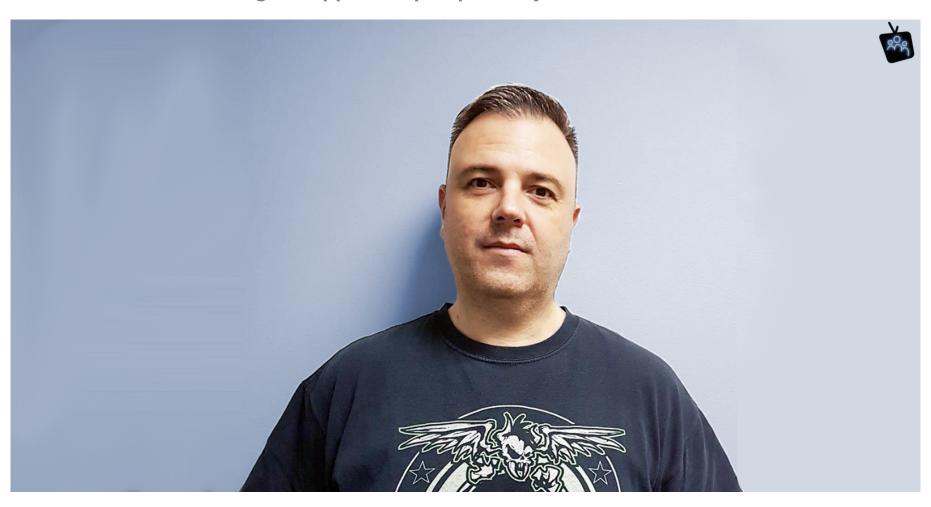

2. General. All possible icons for Interactive/Lecture mode + Attendee/Presenter role + states (Muted, ect). All actions are not clicked (=activated). +Badges for Chat and Participants.

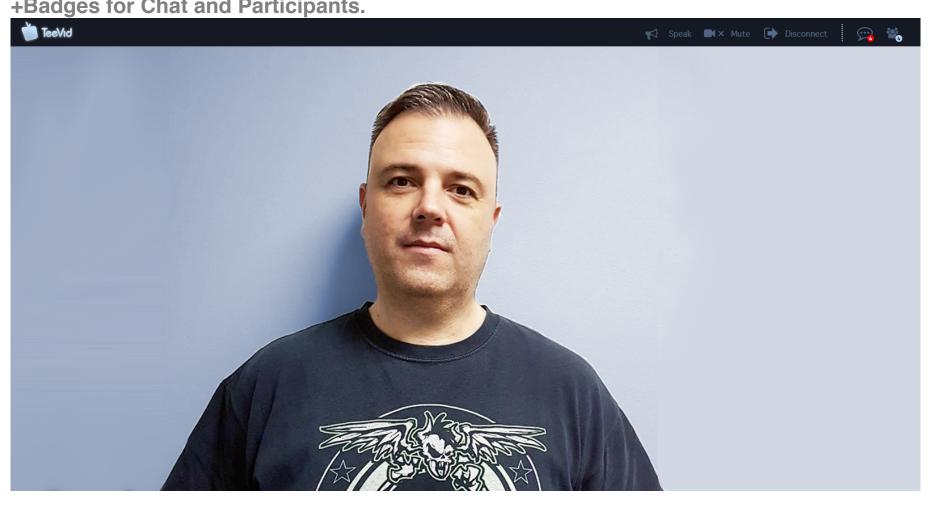

3. General. All possible icons are switched on. Usually one/few of them ae in ON state. Notes for some icons:

When user gets permission to speak, icon with text ('Speak') start to be highleted (turn on', glow effect). 'Mute' icon start to be highlighted after user click on it and turns on function 'mute'

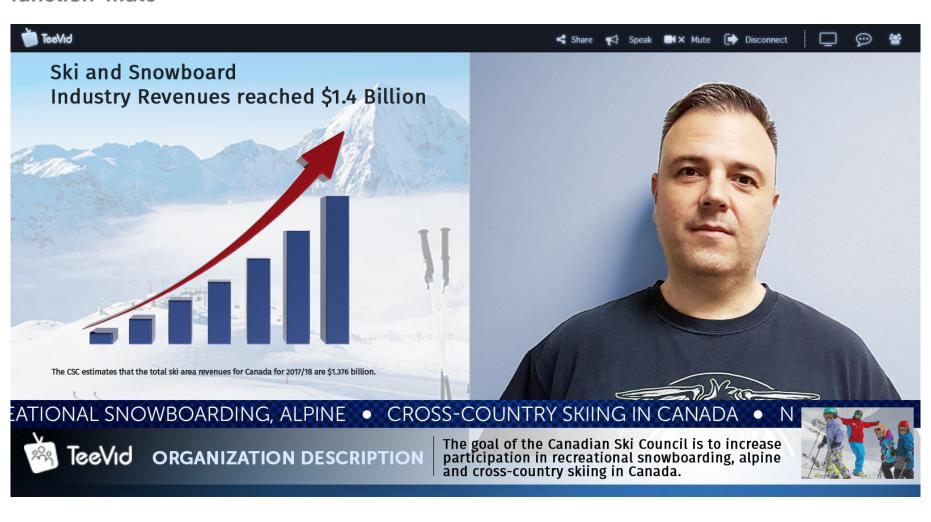

4. Lecture mode - attendee. Participants item.

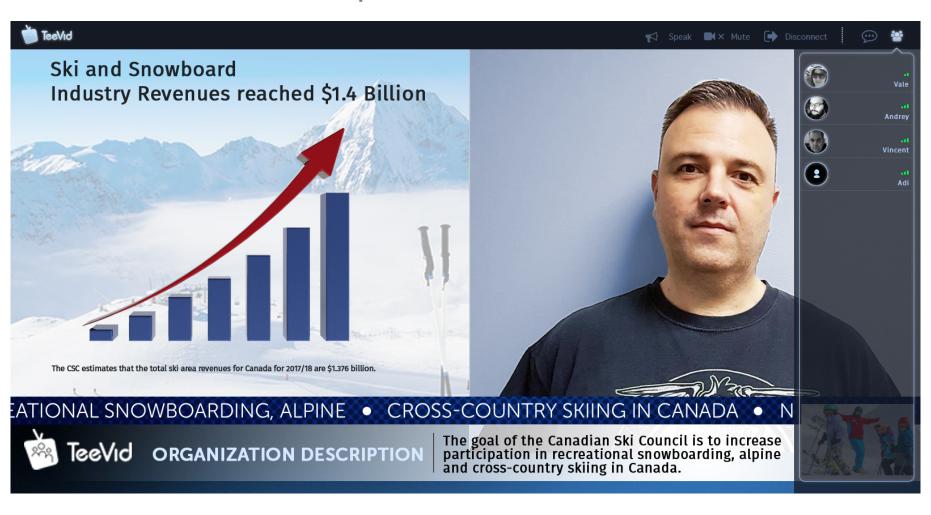

5. Lecture mode - attendee. Chat is open.

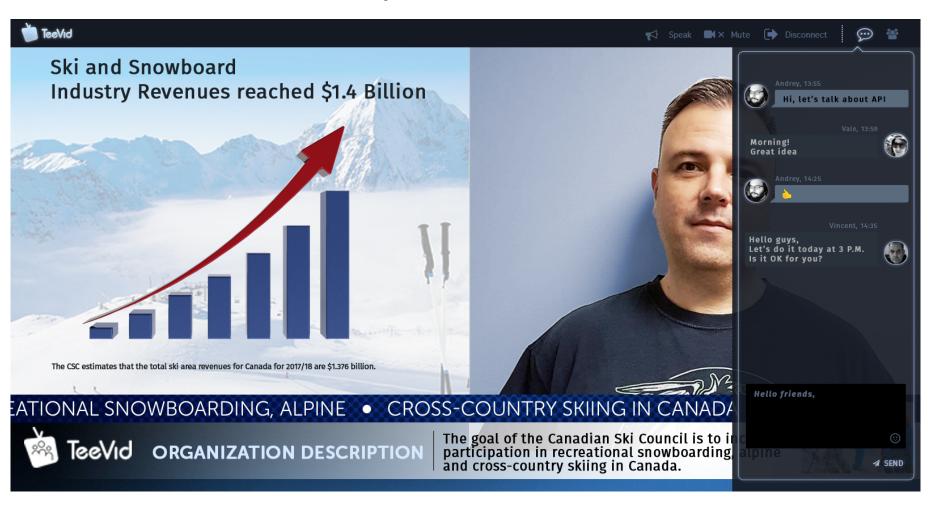

6. Interactive mode - presenter. Presenter is opening Participants list. All actions with every participant is in the context of each participant. Open context moderator's icons panel is open by default for the users whi has requests ('permission to speak', ect).

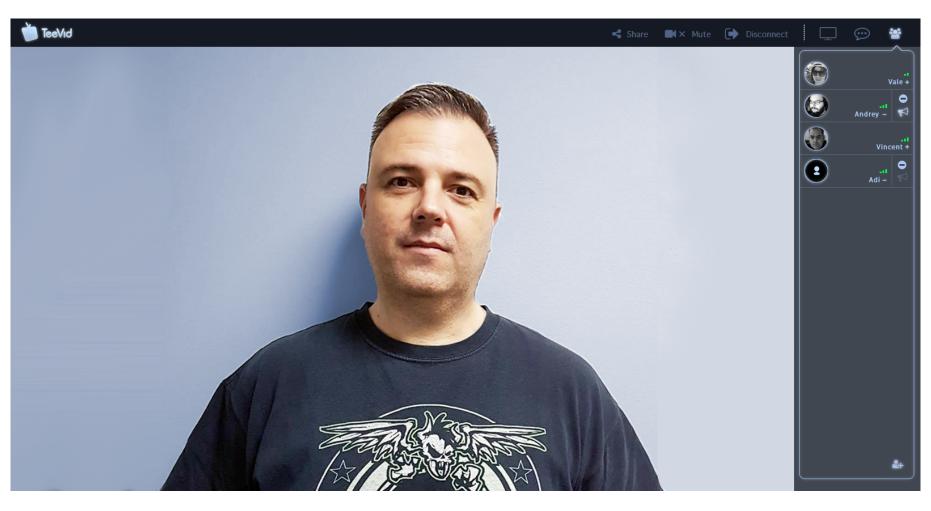

6a. Interactive mode - presenter. Context moderator's icons panel is static (always open).

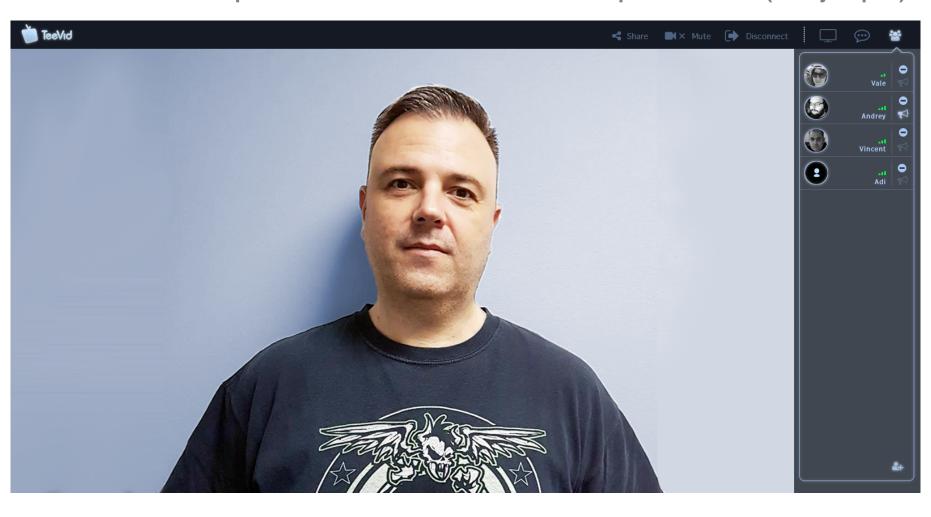

6b. Interactive mode - presenter. Presenter is opening Participants list. Context moderator's icons panel is open/close by '>' icon.

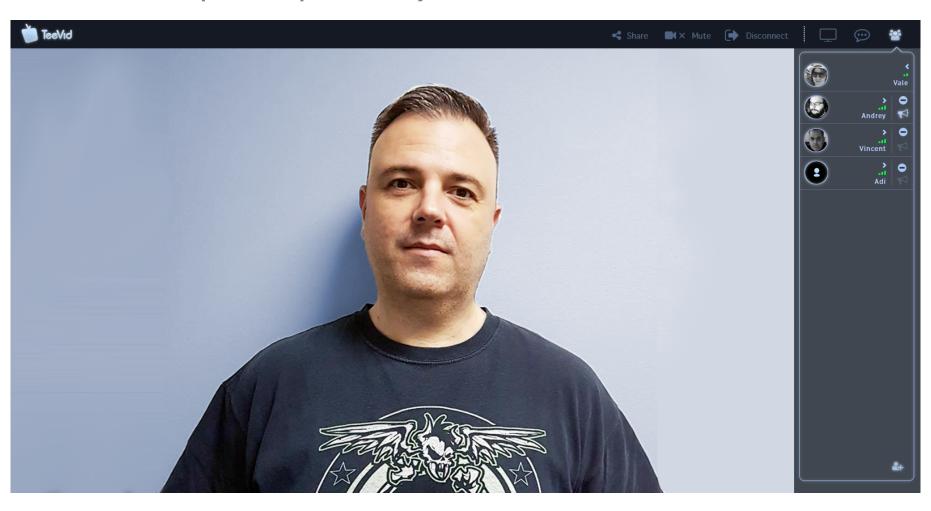

6c. Interactive mode - presenter. The same UX as 6b with small difference in UI (background of icons).

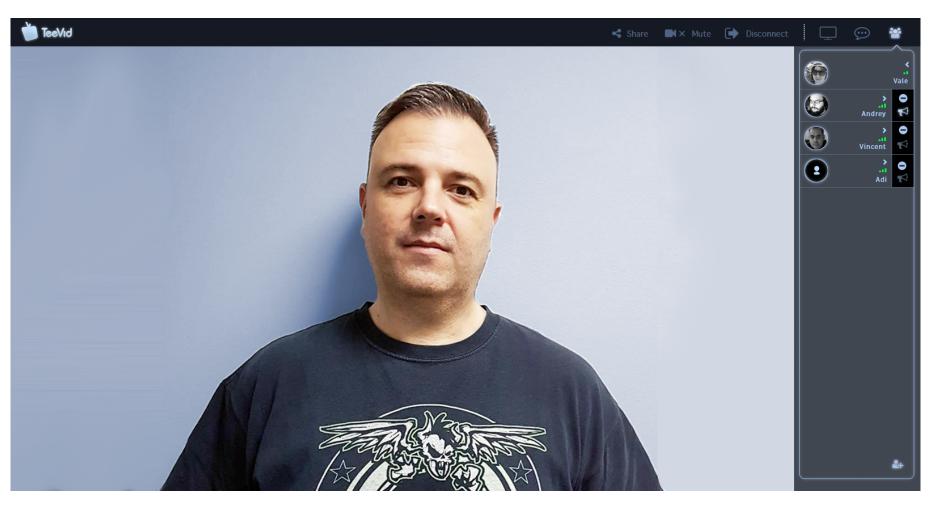

6d. Interactive mode - presenter. The same UX as 6b with small difference in UI (background of icons).

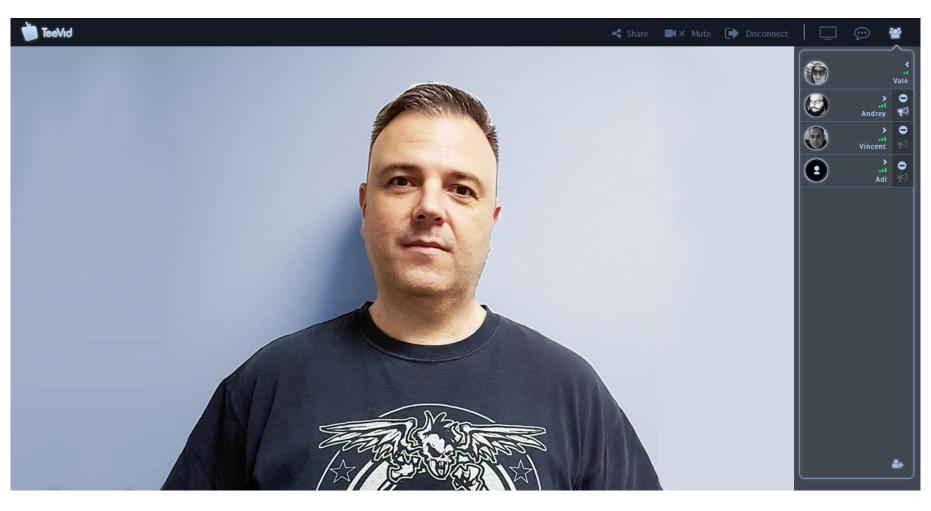

7. Interactive mode - presenter. Start a lecture.

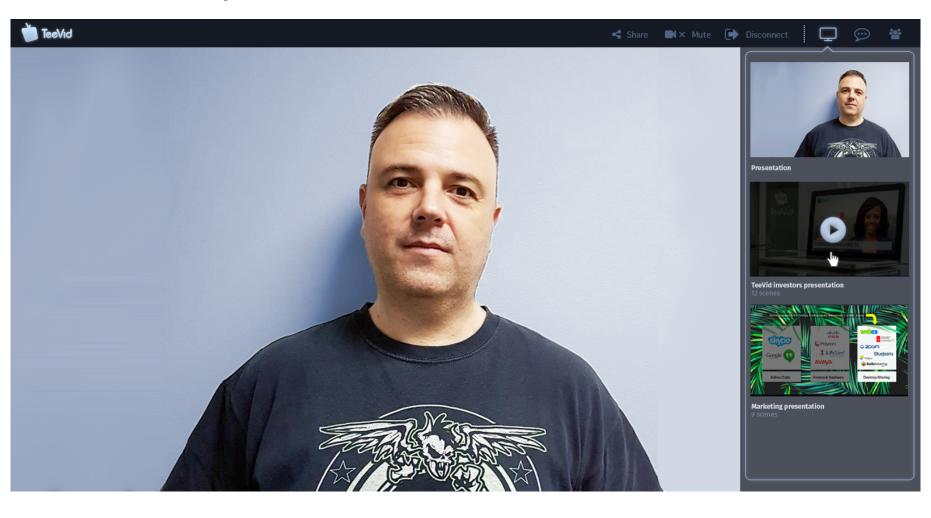